# **Focus Strategies with ZEN2**

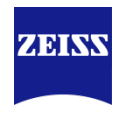

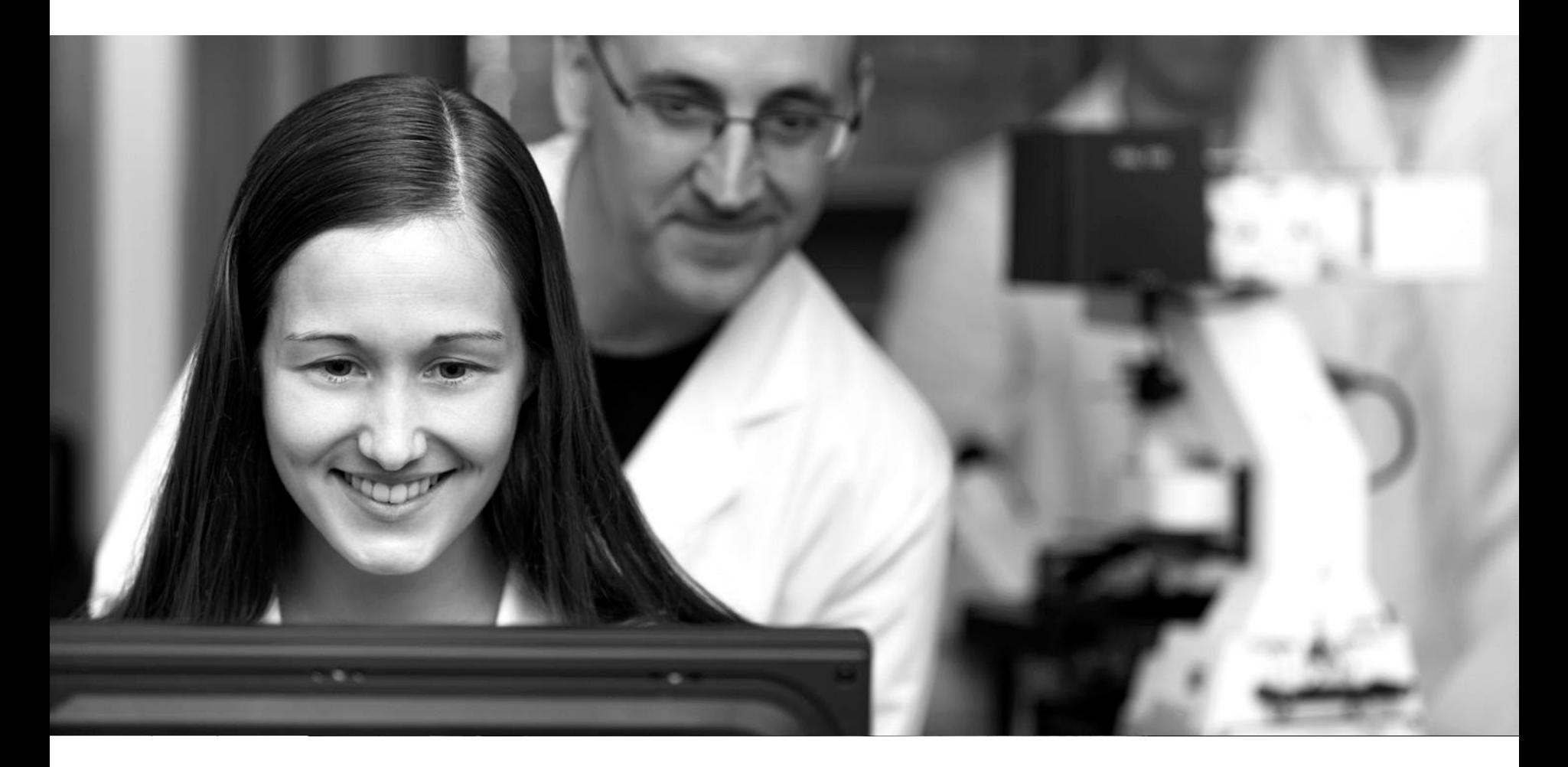

Harvard University, 2018-06-13 **Sven Terclavers** ZEISS Embedded 3D Imaging Specialist

# **ZEN** Focus Strategies

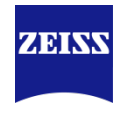

- Focus Maintenance
	- Software Autofocus (SWAF)
	- Hardware: Definite focus (DF)
- Focus Strategies
	- Focus Strategy window
	- Only Autofocus
	- Only Definite Focus
	- A combination of both
- When to choose which strategy?
	- Different options with examples
	- Local versus Global Support Points

#### **Focus Maintenance** Software Autofocus

**ZEINV** 

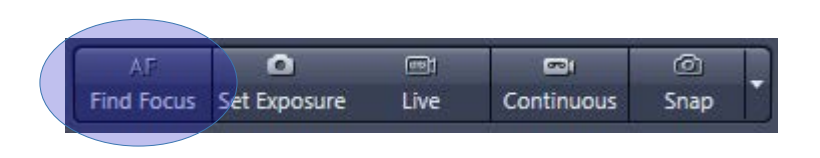

- Find Focus runs Autofocus
- Based on parameters set in Software Autofocus window

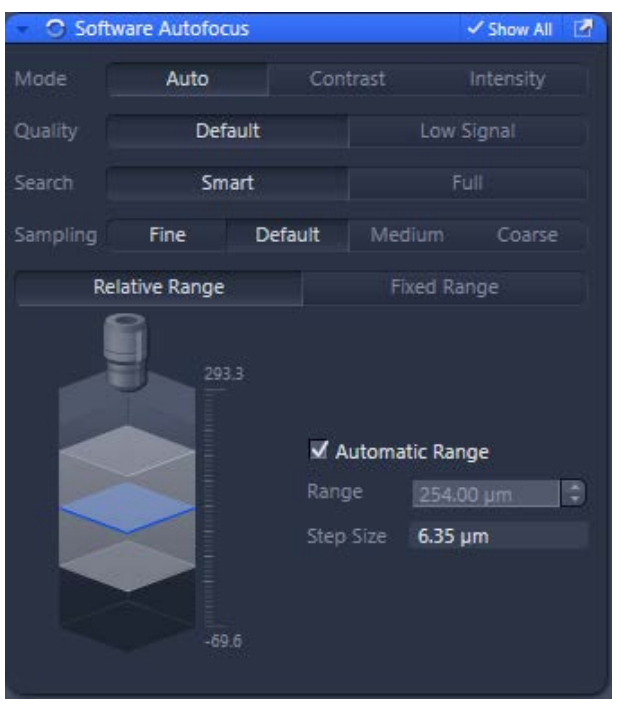

- **Mode**: Contrast for Widefield, Intensity for Confocal system *(Auto will define best option based on system configuration)*
- **Quality**: a more optimal algorithm for weaker signals is used *(Choose Low Signal for sparse and/or weak signal)*
- **Search**: Smart will stop z-movement on the first occurrence of a sharp object, Full will use the complete search range and then return
- **Sampling**: step-size, based on the depth of field of the objective. Typically Default is ok, fine will require 2x more steps (=potentially 2x more bleaching)
- **Range**: Relative Range is Default, if Automatic is switched off, one can define a larger depth to search. With Fixed Range, a specific minimum & maximum has to be defined (similar to z-stack First/Last).

# **Focus Maintenance** Software Autofocus

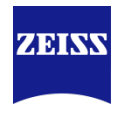

#### Autofocus ROI

Spot Meter / Focus ROI

- Spot Meter / Focus ROI:
	- Mark small region of interest on image for focus maintenance
	- Particularly useful with fiducials (e.g. fluorescent beads)
	- When enabled, a red square will appear in the Live window which can be resized & repositioned

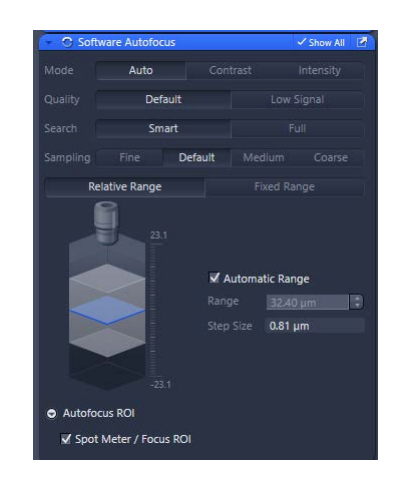

![](_page_3_Picture_9.jpeg)

# **Focus Maintenance**

Software Autofocus – Widefield

![](_page_4_Picture_2.jpeg)

![](_page_4_Figure_3.jpeg)

# **Focus Maintenance**

Software Autofocus – Confocal

![](_page_5_Picture_2.jpeg)

![](_page_5_Figure_3.jpeg)

### **Focus Maintenance** Hardware Autofocus – Definite Focus 2

![](_page_6_Picture_1.jpeg)

- Many new options introduced with DF.2 and ZEN2.3 or higher
- Searches for reflection of IR laser on coverslip  $\rightarrow$  no interference with sample, thus no bleaching or phototoxicity

![](_page_6_Figure_4.jpeg)

### **Focus Maintenance** Hardware Autofocus – Definite Focus 2

![](_page_7_Picture_1.jpeg)

- **Find Surface:** will detect coverslip based on reflection of IR light
- **Store Focus**: after finding coverslip and focusing (manually or with SWAF), stores the offset (distance) between coverslip and sample
- **Lock Focu**s: will keep DF.2 AND offset active while screening over sample (=continuously maintain focus)
- **Recall Focus**: with Lock Focus inactive, or during an experiment, the previously defined offset is applied once.
- **Period**: DF.2 can be used continuously, set here the interval. 0s is continuously, often 30s or even 1min is sufficient

![](_page_7_Picture_7.jpeg)

### **Focus Maintenance** Hardware Autofocus – Definite Focus 2

![](_page_8_Picture_1.jpeg)

• In menu: Tools | Options | Acquisition | Focus Strategy

![](_page_8_Picture_3.jpeg)

• Enabling 'Show Definite Focus Setting "Resolution and Speed"' shows the DF accuracy parameter in the Focus Strategy window when using DF

![](_page_8_Picture_5.jpeg)

- Exact: very accurate, but slower
- Balanced: good accuracy and speed
- Fast: faster focusing, but possibly less accurate

# **Focus Strategies** Focus Strategy window

![](_page_9_Picture_1.jpeg)

- For SWAF, a Reference channel is required
	- Select a channel in Channels or Focus Strategy window & click on Set as Reference

![](_page_9_Figure_4.jpeg)

- Choose a channel that can handle some bleaching, or if possible, a transmitted light image
- Beware of dirt on coverslip or sample, it may influence the focus result as it is generally very bright
- Consider the use of fluorescent beads in a channel not used for the experiment (e.g., when imaging BFP, GFP and DsRed, one could use Far-red stained beads for SWAF)

# **Tiles, Regions & Positions**

![](_page_10_Picture_1.jpeg)

![](_page_10_Picture_2.jpeg)

= collection of single Tiles

#### *Example: screening of cell culture*

![](_page_10_Figure_5.jpeg)

Region =

collection of multiple Tiles, linked and often overlapping to be able to stitch & fuse into one large image (=extending field of view)

*Example: imaging of 1 zebrafish, complete at high magnification*

![](_page_10_Figure_9.jpeg)

Regions

= Combination of Positions & Region: multiple regions, with each a different position.

*Example: imaging of multiple zebrafish embryos, complete at high magnification*

# **Focus Strategies** Software Autofocus only

![](_page_11_Picture_1.jpeg)

![](_page_11_Figure_2.jpeg)

![](_page_11_Figure_3.jpeg)

- Without Tiles enabled, Time lapse SWAF runs before every n<sup>th</sup> acquisition
- With Tile enabled, two options:
	- Before every time point in center of region
	- Before every time point on first tile of region

# **Focus Strategies** Software Autofocus only

![](_page_12_Picture_1.jpeg)

![](_page_12_Picture_67.jpeg)

![](_page_12_Picture_3.jpeg)

- When using multiple Positions or Regions, time-lapse runs SWAF on every Region.
- To speed up acquisition, select Region/Position and choose to skip positions or regions.
- Setting it to "Repeat Every 1 R/P" is similar to selecting "Check SWAF every time-point"

• For large Region(s), one can benefit from checking SWAF every n<sup>th</sup> Tile to cover for sample unevenness

# **Focus Strategies** Definite Focus only

![](_page_13_Picture_1.jpeg)

![](_page_13_Picture_2.jpeg)

- Definite Focus has similar options as SWAF
- One extra option: Enable Periodic Stabilization
	- For time-lapse with long interval (>5min), drift may be too high resulting in DF not finding the reflection anymore when only checking every time-point or position
	- With Periodic Stabilization enabled, DF will maintain focus also during the interval, e.g. every 10s

# **Focus Strategies** Combined SWAF and DF

![](_page_14_Picture_1.jpeg)

- A combination offers more options and often higher accuracy & speed
- **SWAF as reference for DF**: useful e.g. when SWAF is required but at the same time to be avoided due to bleaching.

*Example: cells on a gel. DF will focus on coverslip, SWAF on cells. Choosing SWAF every 5 t-points, DF every t, limits phototoxicity.*

• **DF as reference for SWAF**: speed up SWAF

*Example: DF finds coverslip, distance to focus on cells is now minimal and can be performed much quicker by SWAF*

![](_page_14_Picture_64.jpeg)

#### ZEISS, Sven Terclavers, Microscopy 2018-06-13 16

z

# **Focus Strategies** Support Points

Interpolate<br>Focus

xy

Focus

• Create a Tile Region in Tiles window & select the tab Support Points to create positions that will be used as focus point to cover for sample tilting/tortuosity

![](_page_15_Figure_3.jpeg)

Interpolate

![](_page_15_Picture_4.jpeg)

Focus

Interpolate

Focus

Interpolate

Focus

![](_page_15_Figure_5.jpeg)

![](_page_15_Picture_6.jpeg)

# **Focus Strategies** Support Points

![](_page_16_Picture_1.jpeg)

![](_page_16_Picture_2.jpeg)

• Why not SWAF Only, every nth Tile?

*SWAF Only: every 3rd Tile* *Support Points: interpolation between points*

# **Focus Strategies** Focus Surface Support Points

![](_page_17_Picture_1.jpeg)

![](_page_17_Picture_2.jpeg)

- Uses Support Points (see earlier slide)
- '**By Tiles Setup**' does not run DF or SWAF, uses zposition of Positions or Regions as defined
- '**By SWAF**' runs SWAF to define Support Points
- '**By DF: Find Surface**' define position of coverslip, no further adjustment (works well on objectives with lower resolution due to long depth of focus)
- **'By DF: Find Surface + Additional Offset'** applies an user-defined focus offset after DF finds the surface – similar to:
- **'By DF: Recall Focus'** uses the focus offset as defined by clicking Store Focus in the Definite Focus window

# **Focus Strategies** Focus Surface Support Points with SWAF and DF combined

- 1. All Support Points, or Positions or Tile Regions (!) are first defined by DF
- 2. In a following step, SWAF will be performed based on settings in (3), as an **'Additional Action'**
- 3. Similar settings to "Only SWAF or DF" (slides 12-14)

![](_page_18_Picture_5.jpeg)

![](_page_18_Picture_6.jpeg)

# **Focus Strategies** Focus Surface Support Points with SWAF and DF combined

'Adapt Focus Surface/Z Values' has a few options:

For SWAF:

- 1. '**As Additional Action**': see previous slide
- 2. '**Update with Single Offset**': only available with Time-lapse acquisition and will define a single offset on one position and apply this to all support points (faster, assuming cells are all on same distance from coverslip)

#### For DF:

- 1. '**As Additional Action**': similar to SWAF
- 2. '**Update with Single Offset**': similar to SWAF
- 3. '**Update with Multiple Offsets**': each position has a different offset. Covers situations where cells are moving combined with coverslip deformation due to e.g. heating stage. Distance between coverslip & sample is continuously variable.

![](_page_19_Picture_10.jpeg)

![](_page_19_Picture_12.jpeg)

![](_page_19_Picture_114.jpeg)

![](_page_19_Picture_14.jpeg)

# **When to choose which strategy?!**

![](_page_20_Picture_1.jpeg)

![](_page_20_Picture_2.jpeg)

![](_page_21_Picture_1.jpeg)

#### **Software Autofocus:**

- Preferably avoided for live cell imaging due to photo-bleaching/-toxicity, ok for tissue
- Requires some time to find focus
- Focus may be affected by dirt, bright spots

#### **Definite Focus:**

- Requires a refractive index mismatch between coverslip & medium to generate reflection
- Fast & accurate

#### **Tiles Setup (fixed positions):**

- Requires user input to define each single position
- More time-consuming

# Cell culture: multiple position(s)/region(s), time-lapse

![](_page_22_Picture_2.jpeg)

![](_page_22_Picture_3.jpeg)

• Cells adhering to bottom

![](_page_22_Picture_51.jpeg)

![](_page_22_Picture_6.jpeg)

- Cells not adhering to bottom
- Free floating in solution

![](_page_22_Picture_52.jpeg)

# Cell culture: multiple position(s)/region(s), time-lapse

![](_page_23_Picture_2.jpeg)

![](_page_23_Picture_3.jpeg)

![](_page_23_Picture_4.jpeg)

- Cells leveled, fixed, at homogeneous or heterogeneous thickness above coverslip
- No DF due to RI matching

![](_page_23_Picture_99.jpeg)

Disadvantage of 'By Tiles Setup' is that all z-positions have to be pre-defined

# Cell culture: multiple position(s)/region(s), time-lapse

![](_page_24_Picture_2.jpeg)

![](_page_24_Picture_3.jpeg)

- Cells leveled, fixed, at heterogeneous thickness above coverslip • DF finds coverslip
- 

![](_page_24_Picture_72.jpeg)

![](_page_24_Picture_7.jpeg)

- Cells leveled, fixed, at heterogeneous thickness above coverslip
- DF fails due to RI matching

![](_page_24_Picture_73.jpeg)

# **Choice of strategy** Cell culture: time-lapse, long interval

![](_page_25_Picture_1.jpeg)

![](_page_25_Picture_2.jpeg)

- Cells adhering to bottom
- Single position

![](_page_25_Picture_5.jpeg)

![](_page_25_Picture_6.jpeg)

- Cells adhering to bottom
- Multiple positions
- Cells growing on top of a gel or alike
- DF detects reflection
- Single/Multiple positions

![](_page_25_Picture_110.jpeg)

*Alternatively, when adhering to coverslip, choose 'By Definite Focus: Find Surface'*

# Tissue section: region(s), no time-lapse

![](_page_26_Picture_2.jpeg)

![](_page_26_Picture_3.jpeg)

- Small region
- About 3x3 tiles
- No support points

![](_page_26_Picture_7.jpeg)

- Small, multiple regions
- About 3x3 tiles
- No support points

![](_page_26_Picture_11.jpeg)

![](_page_26_Picture_105.jpeg)

![](_page_26_Picture_13.jpeg)

- Large region(s)
- More than 3x3 tiles
- > 9 support points

![](_page_26_Picture_106.jpeg)

# **Choice of strategy** Local versus Global Support Points

- Instead of 'Local' Focus Support Points, 'Global' can be chosen. Global Support Points have to be defined in Sample Carrier Template
- Local Focus Points are always per position, or region
- Global Focus Points can compensate tilting of a large carrier at once, regardless of regions in each well
- Useful for:
	- Well-plate where cells are adhering to bottom (same fixed offset)
	- Outer wells can be filled with beads and used for SWAF without affecting sample in other wells

![](_page_27_Picture_7.jpeg)

![](_page_27_Picture_9.jpeg)

![](_page_27_Picture_11.jpeg)

![](_page_27_Picture_12.jpeg)

# **Focus Strategies with ZEN Summary**

![](_page_28_Picture_1.jpeg)

- A solution for every condition, it's a matter of finding the best option. Questions to ask:
	- Is the sample adhering?  $\rightarrow$  **include DF**
	- Is the sample staying on a fixed distance of the bottom?  $\rightarrow$  DF with Recall Focus
	- Is DF not finding a reflection?  $\rightarrow$  include By Tiles Setup (or SWAF)
	- Floating/tortuous? > include SWAF
	- Time-lapse with long interval? **remember to Enable Periodic Stabilization**
- Be creative:
	- If SWAF is required, consider using far-red beads if possible  $\rightarrow$  no effect on other channels
	- Consider using Global Support Points where some wells only contain beads
	- Try SWAF on brightfield channel
- **But above all: make sure the system's temperature is stabilized. A system that is warming up will show focus maintenance instability**.

![](_page_29_Picture_0.jpeg)